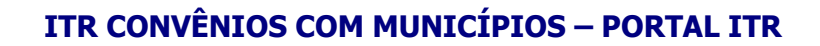

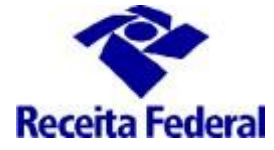

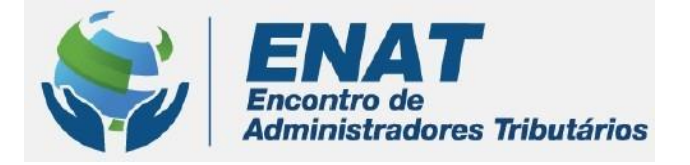

# **ITR CONVÊNIOS COM MUNICÍPIOS PORTAL ITR**

## **ORIENTAÇÕES GERAIS – PARA SERVIDORES MUNICIPAIS**

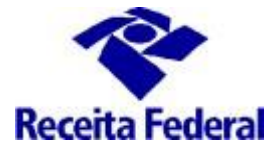

## **Orientações Gerais – Para Servidores Municipais**

#### **O que fazer quando o servidor municipal termina o Curso de Formação com Certificado de Conclusão?**

#### **1 – Solicitar seu cadastramento no Sistema de Fiscalização e Cobrança do ITR para Municípios Conveniados**

Seguir os passos relacionados no documento: Orientações Gerais – Cadastrar servidores municipais no Sistema de Fiscalização e Cobrança do ITR para Municípios Conveniados disponível no endereço: [http://www.enat.receita.economia.gov.br/pt-br/area\\_nacional/areas\\_interesse/portal-itr-1/itr](http://www.enat.receita.economia.gov.br/pt-br/area_nacional/areas_interesse/portal-itr-1/itr-convenios-orientacoes-gerais/orientacoes-gerais-cadastrar-servidores-municipais)[convenios-orientacoes-gerais/orientacoes-gerais-cadastrar-servidores-municipais](http://www.enat.receita.economia.gov.br/pt-br/area_nacional/areas_interesse/portal-itr-1/itr-convenios-orientacoes-gerais/orientacoes-gerais-cadastrar-servidores-municipais)

#### **2 – Solicitar a criação do Canal de comunicação entre a RFB e o servidor municipal**

A comunicação entre o servidor municipal e a RFB para o envio de dúvidas sujeitas ao sigilo fiscal será feita, **exclusivamente**, por meio de dossiê eletrônico, específico e nominal.

Será destinado um dossiê eletrônico para o envio de dúvidas provenientes do trabalho de fiscalização do ITR e recebimento das respostas.

A solicitação para abertura do e-dossiê sigiloso para envio das dúvidas e troca de informações com a RFB, deve ser enviada, por email, pelo fiscal municipal, para o endereço: equipeitr@rfb.gov.br, com as seguintes informações:

- nome do município/UF a que pertence:
- nome completo do servidor municiipal;
- CPF do servidor municipal;
- Assunto email: Criação dossiê Suporte ITR Nome do Servidor Mun. xxxx/UF

A RFB enviará ao servidor e-mail resposta contendo o número do e-dossiê, o qual será usado e acessado exclusivamente pelo servidor municipal, utilizando o Certificado Digital (e-CPF), no ambiente e-CAC, na opção "Meus Processos" do sistema e-Processo, acessado por meio do Portal e-CAC, **no site da Secretaria Especial da Receita Federal do Brasil na Internet:** [http://rfb.gov.br](http://rfb.gov.br/)**.** (ver imagens abaixo)

OBS.: O dossiê de comunicação entre o servidor municipal e a RFB é distinto do dossiê que gerencia o convênio com o municipio.

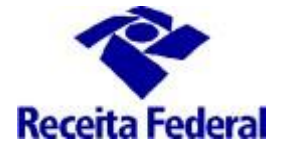

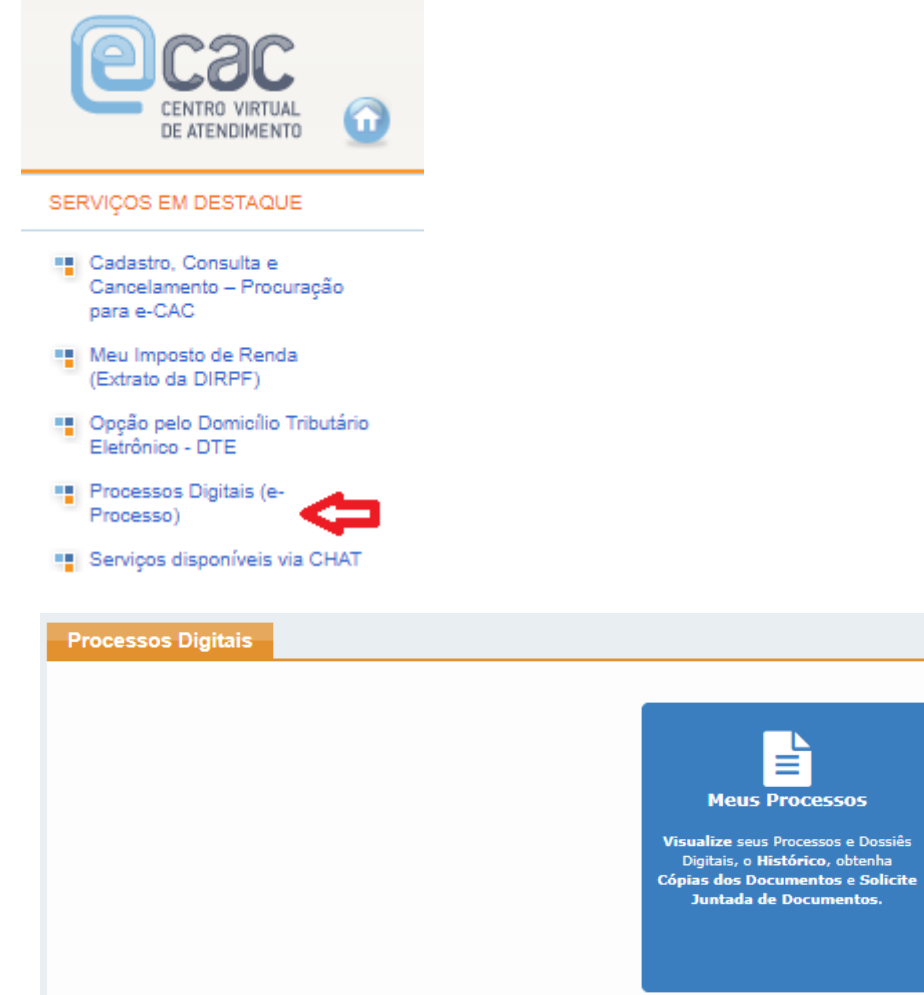

#### **3 – Após cadastramento feito no Sistema de Fiscalização e Cobrança do ITR para Municípios Conveniados, deve-se cadastrar dados do Órgão da Administração Tributária Municipal para utilização nos Termos do Procedimento Fiscal.**

Para dar início aos procedimentos necessários à fiscalização do ITR, além das providências descritas nos itens anteriores, é necessário cadastrar os dados do Órgão da Administração Tributária Municipal, para que sejam apresentados nos documentos que integram o procedimento fiscal: Termo de Intimação, Edital, Termo de Constatação e Intimação e Notificação de Lançamento.

**Se esses dados não forem cadastrados, o sistema não vai gerar os documentos e, por conseguinte, o município conveniado não poderá executar o trabalho. Se esses dados forem cadastrados com erro, o trabalho executado poderá ser perdido, por vício (erro) nos documentos emitidos.**

**OBS.: Não cadastrar o nome do resposável legal (prefeito), devem ser cadastrados o nome do Titular do Órgão da Administração Tributária Municipal e seu respectivo Cargo.**

Para cadastrar os dados do Órgão da Administração Tributária Municipal, o responsável legal pela Prefeitura deve acessar a opção "Órgão Municipal", disponível no menu de operações:

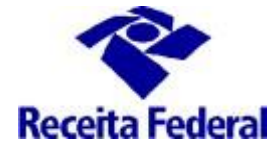

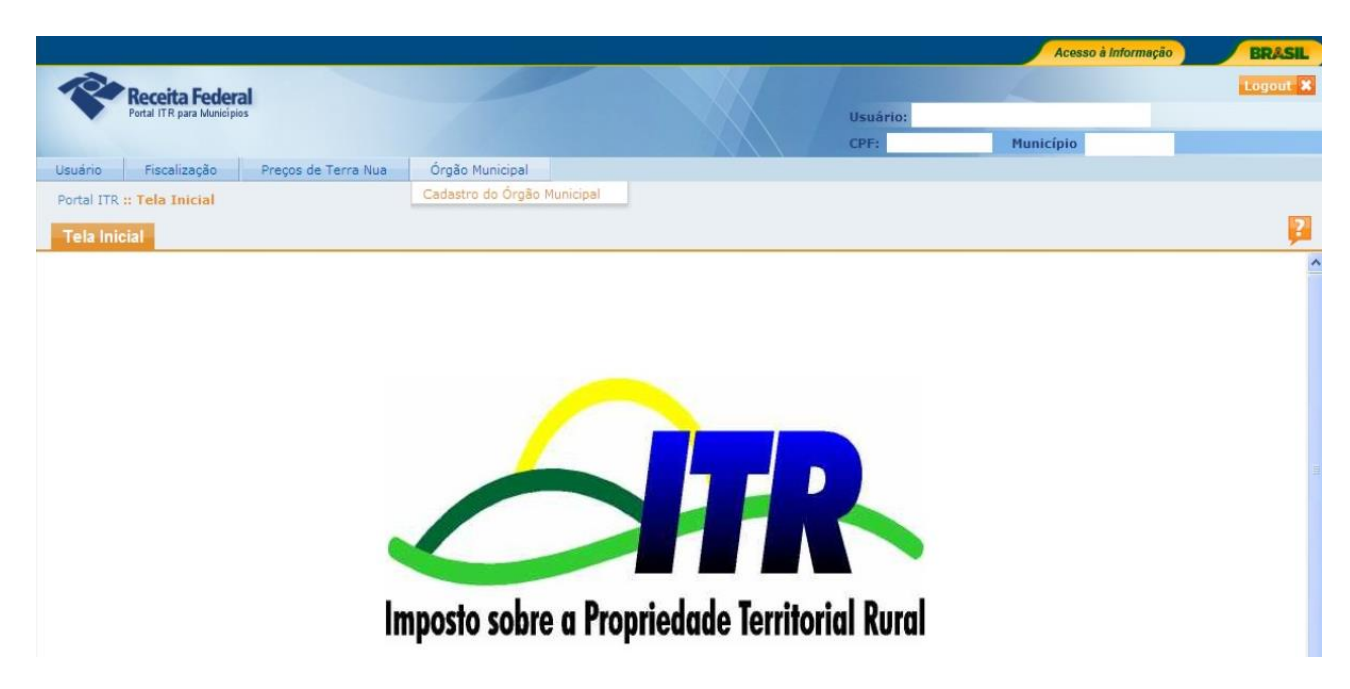

Preencher o dados conforme orientado abaixo:

- **Nome do Titular:** nome do Titular do Órgão da Administração Tributária Municipal **(exemplos: nome do Secretário Municipal de Fazenda, Secretário Municipal de Finanças, Secretário de Finanças e Orçamento)**
- **Matrícula do Titular:** número de matrícula na prefeitura do Titular do Órgão da Administração Tributária Municipal
- **Cargo:** nome do cargo do Titular do Órgão da Administração Tributária Municipal **(exemplos: Secretário Municipal de Fazenda, Secretário Municipal de Finanças, Secretário de Finanças e Orçamento)**
- **Código do Cargo**: código, na prefeitura, do cargo do Titular do Órgão da Administração Tributária Municipal
- **Portaria de Nomeação**: identificação (número e ano) da Portaria ou Ato Público que nomeou o Titular do Órgão da Administração Tributária Municipal

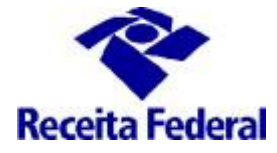

### **ITR CONVÊNIOS COM MUNICÍPIOS – PORTAL ITR**

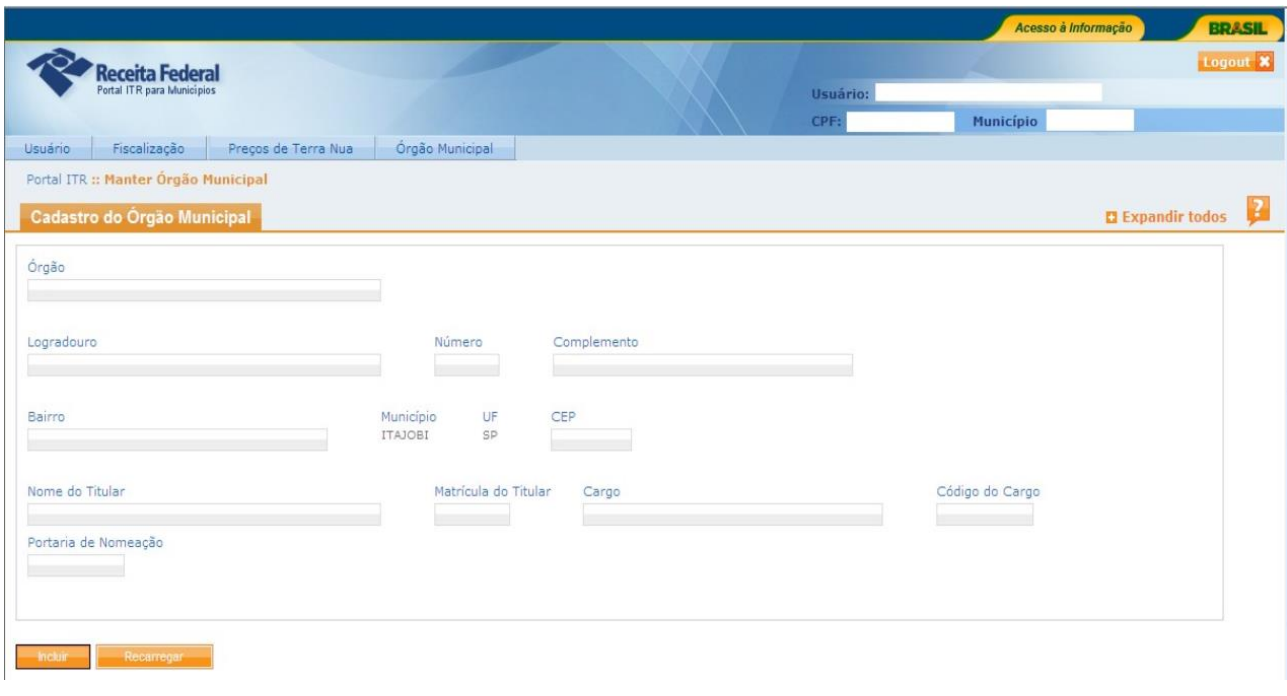